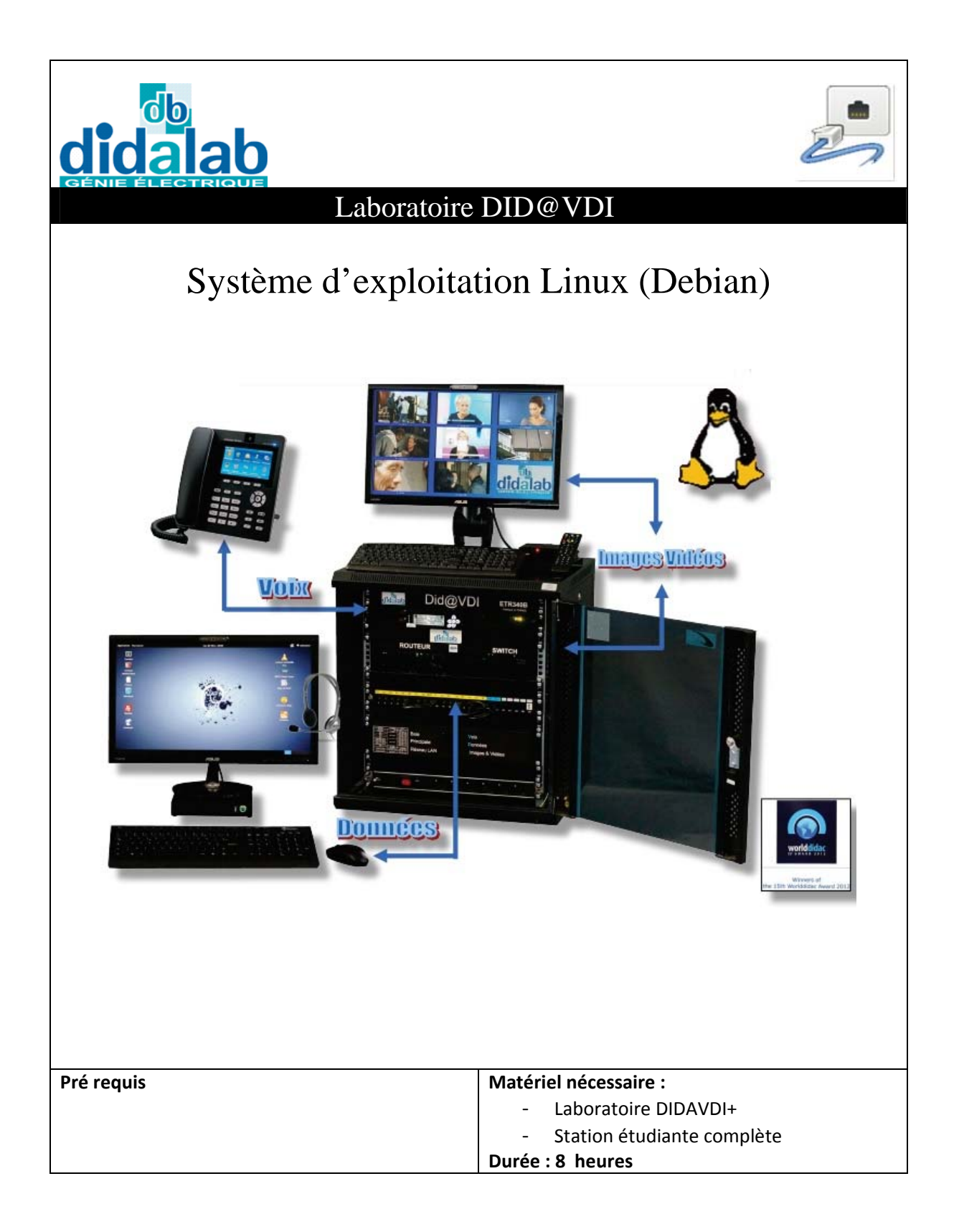

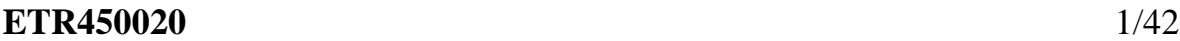

Maquette Did@VDI > Système d'exploitation Linux (Debian) Réseaux Informatiques

Maquette Did@VDI > Système d'exploitation Linux (Debian)

# Sommaire

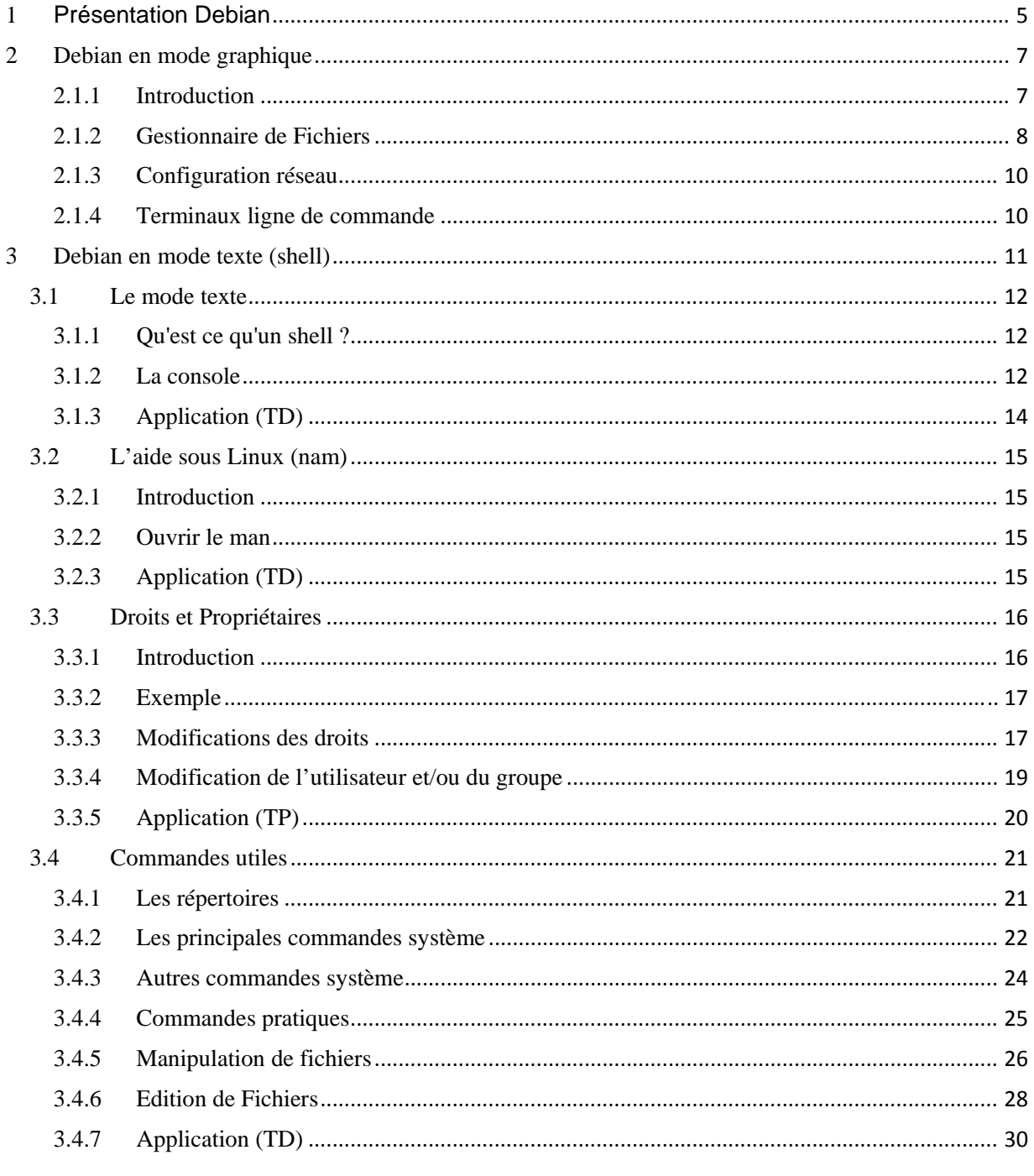

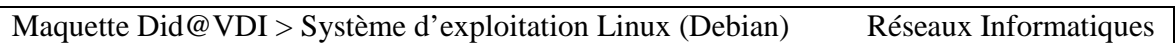

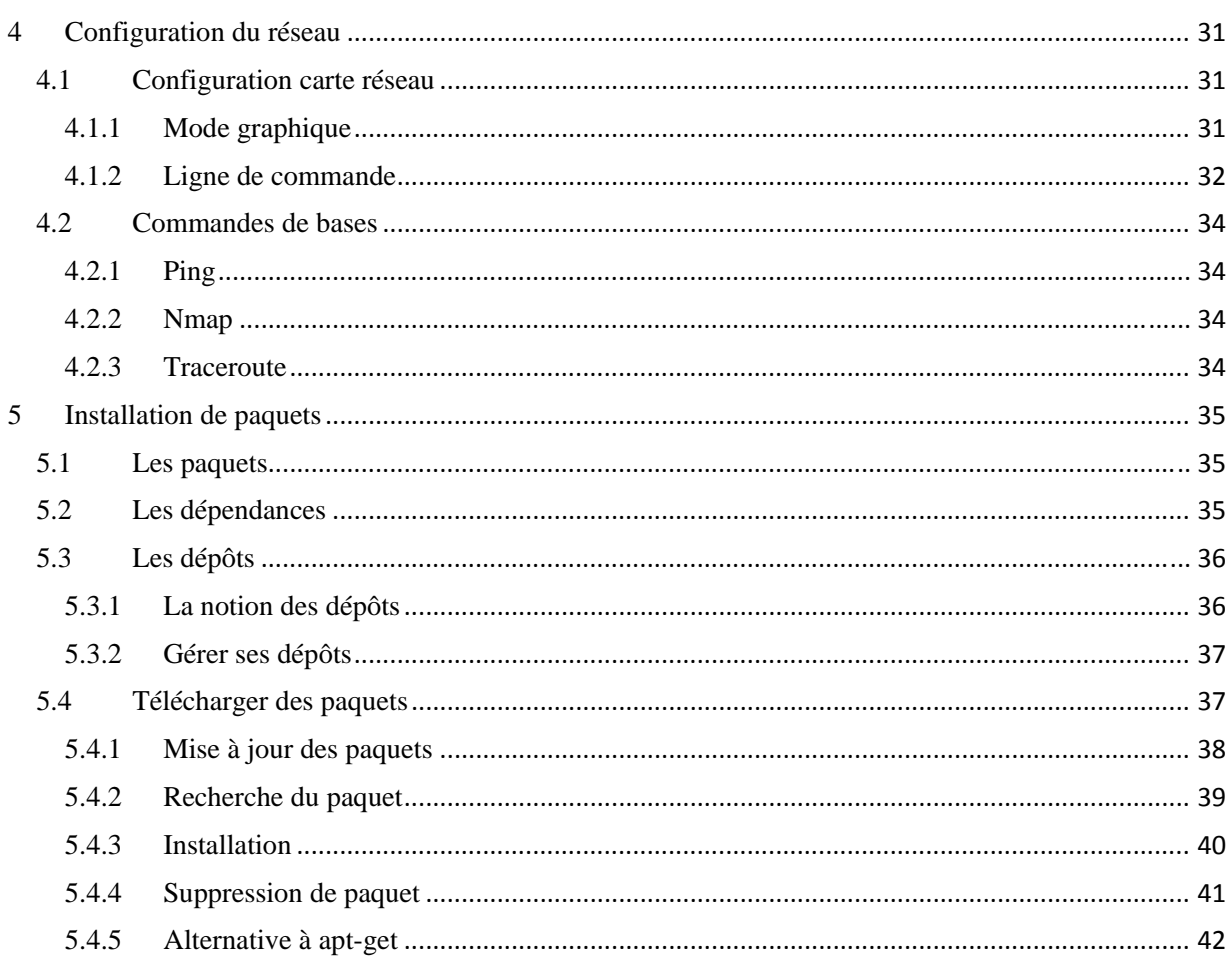

## 1 Présentation Debian

Debian est une distribution Linux lancée en 1993 par Ian Murdock avec le soutien de la FSF (Free Software Foundation). Ce projet a pour principal objectif de fournir un système d'exploitation entièrement composé de logiciels libres.

- Un système d'exploitation est la couche logicielle qui sert d'intermédiaire entre le matériel et les applications. Exemples : GNU/Linux, Microsoft Windows, MacOS...
- Un logiciel libre est un logiciel dont l'utilisation, l'étude, la modification, la duplication et la diffusion sont universellement autorisées sans contrepartie (y compris financière).

Aujourd'hui il existe plusieurs dizaines de distribution Linux.

Au sein du laboratoire Did@VDI, nous avons choisi la distribution Debian car elle fait partie des distributions les plus populaires.

Rappelons que d'autres distributions très populaires comme Ubuntu dérivent de Debian et sont donc par essence très proches.

Un autre gros avantage de Debian est le gestionnaire de paquets apt‐get. C'est un programme qui gère tous les logiciels installés et qui vous permet de les désinstaller en un rien de temps. D'autre part, tous les logiciels sont centralisés en un même endroit, ce qui fait que vous n'avez pas à parcourir tout le Web pour retrouver un programme.

En fait, vous avez juste à indiquer le nom du logiciel que vous désirez : Debian ira le télécharger et l'installer pour vous. C'est extrêmement simple d'utilisation.

## **3.4 Commandes utiles**

Après avoir fait quelques manipulations sur les droits et accès, nous allons voir comment manipuler les fichiers, et par conséquent les commandes nécessaires.

## **3.4.1 Les répertoires**

#### *3.4.1.1 Le répertoire courant*

Toutes vos commandes sont exécutées dans le **répertoire le prompt dans le prompt** : dans l'exemple suivant, la commande ls va travailler sur le réperte l'usr/s

argument, elle vous ramène de votre personnel :

Lorsque vous commencez de la près vous être connecté, le répertoire courant est fixé à votre répertoire personnel du la connection du la connection du la connection du la connection du la connection du l avec la commande de *change directory*). Avec un argument, elle vous envoie dans le répertoire donné ; sans

> root@PCClientDidaVDI:/# cd /usr/share root@PCClientDidaVDI:/usr/share# cd root@PCClientDidaVDI:~#

 $ot$ <sub>c</sub> $P$ <sup> $t$ </sup> $P$  $dd$   $H$  is

## *3.4.1.2 Utiliser les répertoires*

Lorsque vous souhaitez agir sur un fichier, vous devez indiquer l'endroit où il se trouve con *chemin* — à la commande que vous utilisez pour cela. Il y a trois façons de désigner un fichi de façon absolue en indiquant son chemin complet, en commençant par la racine /, par /usr/share/doc/bash/copyright ; de façon relative en indiquant son chemin par rapport at répertoire courant de la partie de la partie de la partie de la partie doc/bash/copyright, si je me situe dans le répér par rapport à votre répertoire personnel en indiquant son chemin à partir de votre votre répertoire réperte réperte du votre réperte du votre réperte d  $\sim$ /.bash history Par ailleurs, vous pouvez *pouver au dans une de la vie de la vie de la vie de la vie de la vie de la vie de la vie de la vie de la vie de la vie de la vie de la vie de la vie de la vie de la vie de la vie de la vie de la répertoire pare*  $\overline{\phantom{a}}$  ai, quand vous  $\overline{\phantom{a}}$  votre  $\overline{\phantom{a}}$  vous pouvez passer dans le répertoire /home/, puis dans  $\sqrt{n}$  are dans votoire personnel ainsi :  $\overline{\text{S} \text{cd}}$ . /home\$ cd .. /\$ cd  $~\sim$ Ś

#### **3.4.2 Les principales commandes système**

#### **mount**

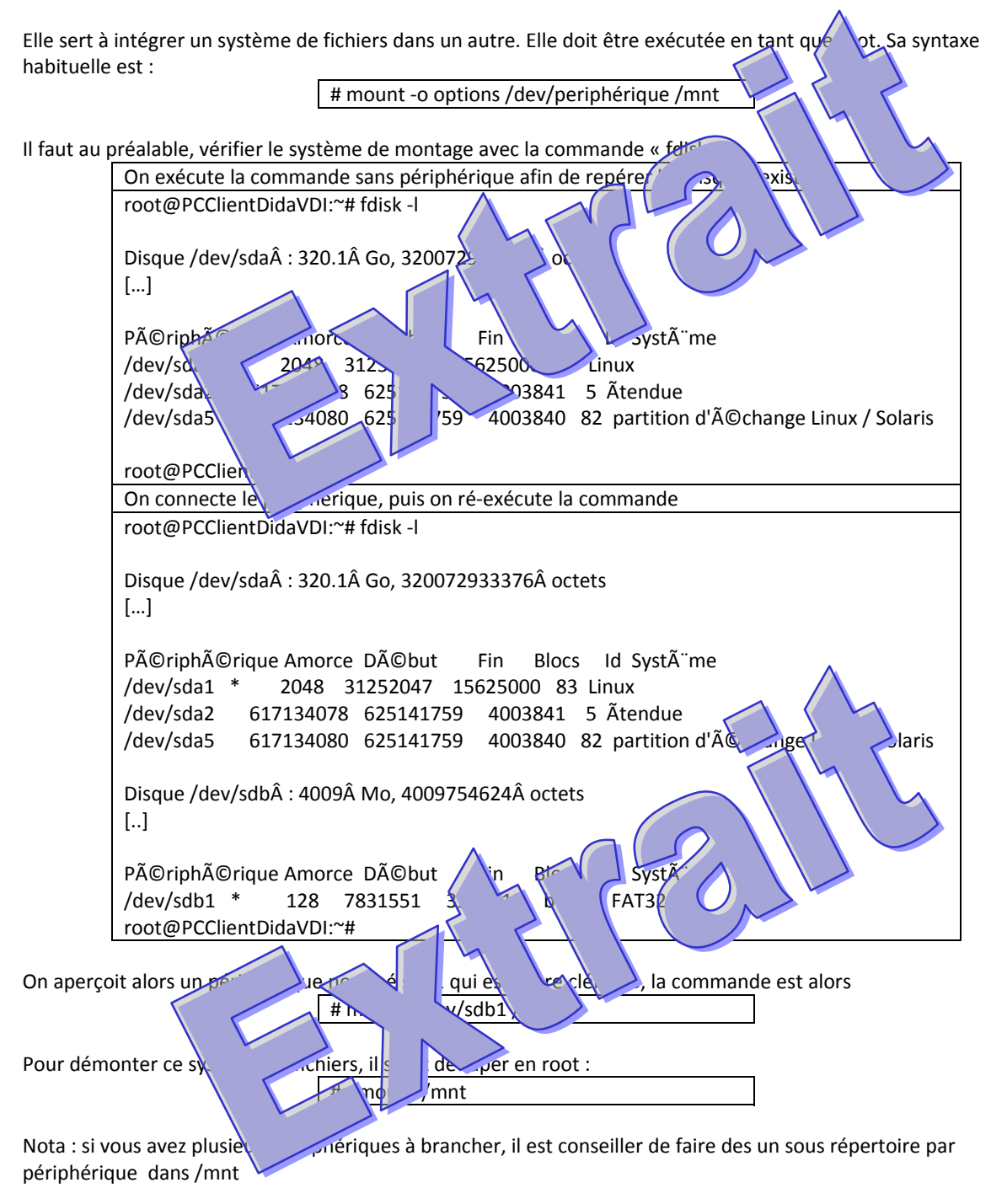

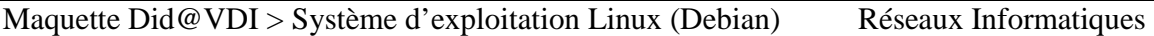

Par contre, n'importe quel utilisateur peut taper la commande **mount** tout court pour savoir quels sont les systèmes de fichiers montés à l'instant d'exécution de la commande.

**su**

Cette commande sert à changer d'utilisateur, après avoir rentré le bon mot de passe, bien sûr !

**su ‐**

permet de devenir root.

#### **su ‐ toto**

permet de devenir l'utilisateur *toto*.

#### **ps**

Cette commande sert à lister les processus et leurs propriétés. Sous Unix, chaque tâche sein d'un ou plusieurs processus. Chaque processus a un PID (Processus ID) qui lui est propre superation plante, les autres processus ne sont pas affectés. On peut tuer un processus avec la commande **killal** 

#### **ps**

liste les processus de l'utilisateur qui exécute comme de sont ratio de la commande de la comme de la commande de la commande de la comme de la comme de la comme de la comme de la comme de la comme de la comme de la comme commande est exécutée.

#### **ps ‐u**

liste les processus de l'utilisateur qui e $\frac{|\text{teia}|}{|\text{teia}|}$  commande  $\frac{|\text{teia}|}{|\text{teia}|}$ **ps ‐au**

liste les processus de tous les utilisations de tous les utilisateurs de terminal de rattachement.

liste les processus de tous qui nes utilisateurs même ceux qui ne sont rattachés à aucun terminal. Cette commande liste de l'intégralité de la commande du système. Elle est équivalente à la commande **ps -A** 

#### **ps ‐faux**

**ps ‐aux**

liste tous les processus du système en les regroupant par enchaînement d'exécution.

#### **kill et pkill**

Les commandes **kill** et **killall** servent à envoyer des signaux à des processus.

#### **kill 42**

envoie le signal *TERM* au processus dont le PID est 42. En gros, on demande au processus 42 de se terminer tout seul. Bien sur, on ne peut terminer que les processus que l'on a soi-même lancé, sauf le root qui peut faire ce qu'il veut avec tous les processus.

#### **kill ‐9 42**

envoie le signal *KILL* au processus dont le PID est 42. Quand un processus est la planté de la seul moyen de l'arrêter, car la commande précédente n'aura pas d'effet.

#### **pkill vlc**

envoie le signal *TERM* au processus dont le nom est *vlc*. Cette comment de la répetition de la répéter plusieurs fois s'il y a plusieurs processus qui portent le nom *vlc*.

#### **pkill ‐9 vlc**

envoie le signal *KILL* au processus dont le i

## **ETR450020** 23/42

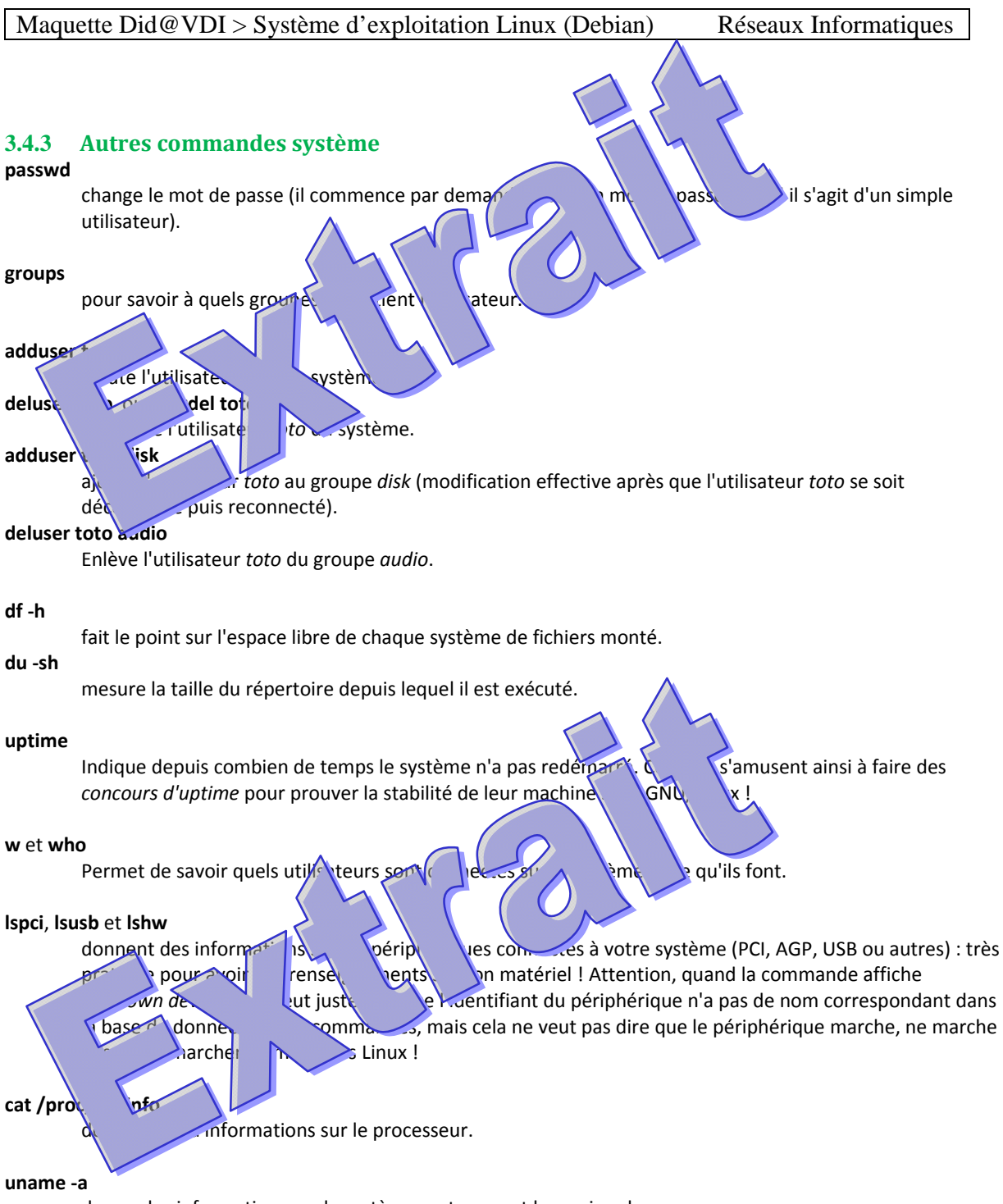

donne des informations sur le système, notamment la version du noyau.

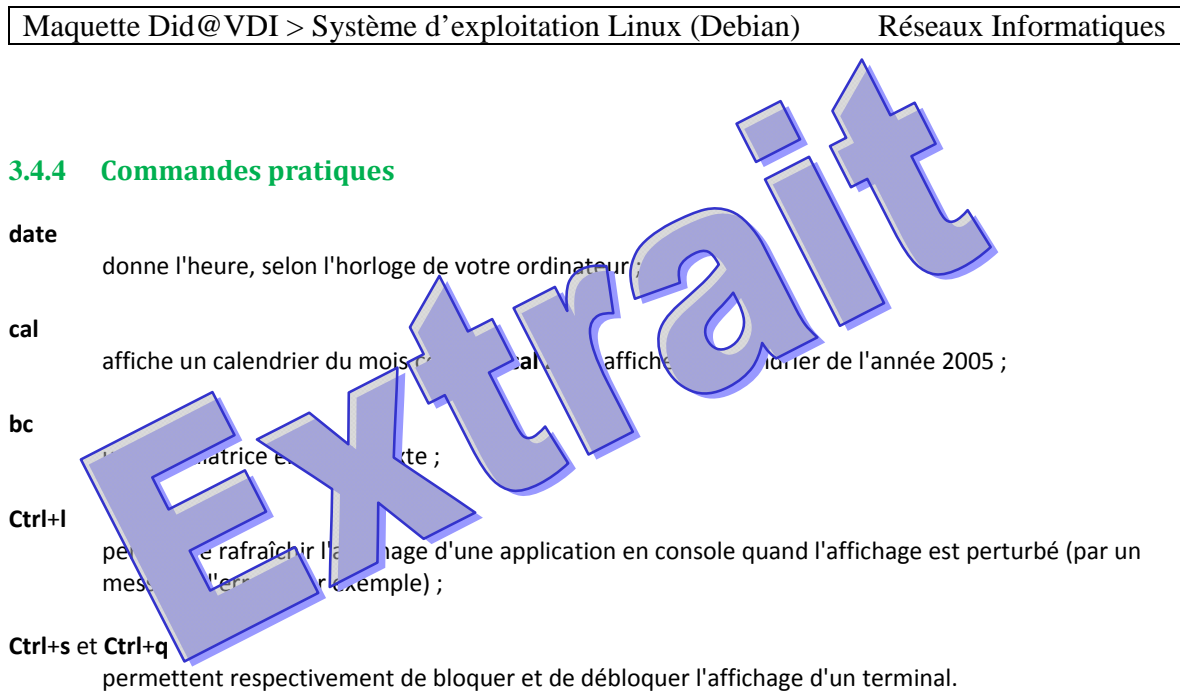

**Ctrl**+**c**

arrête un programme, ou annule une commande en cours de saisie

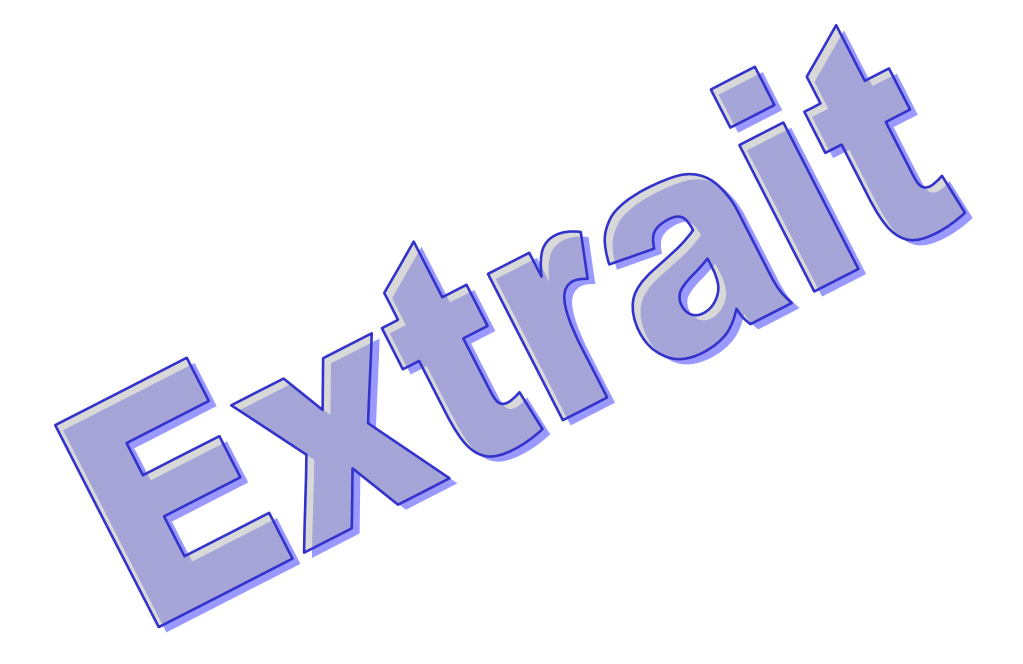

#### **3.4.5 Manipulation de fichiers**

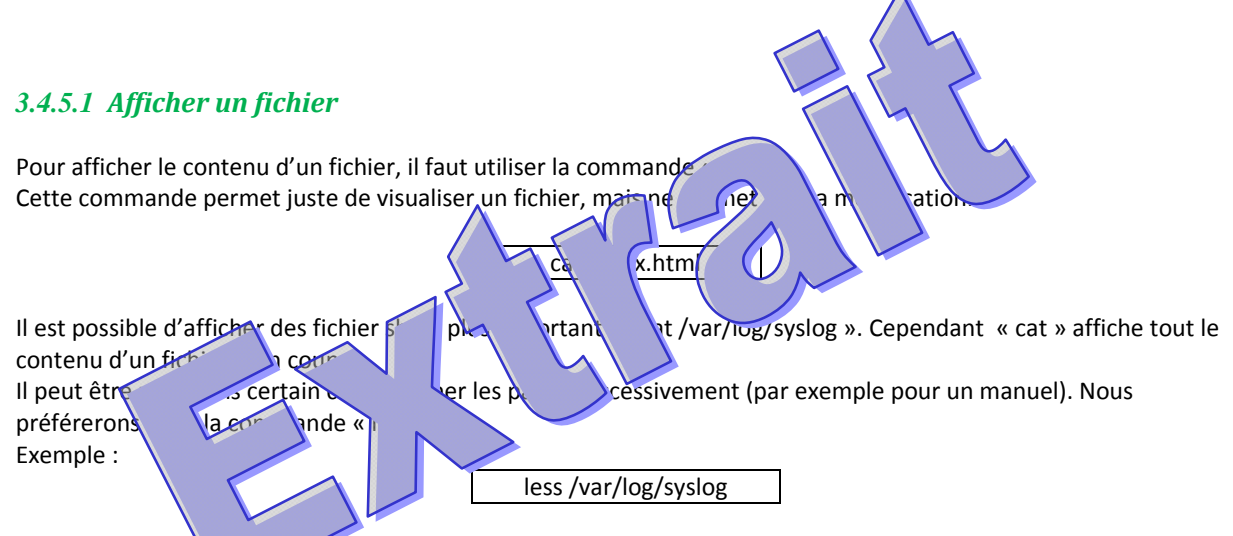

Dans ce cas, il faut appure la touche « Espace »pour afficher la ligne suivante, « Enter » pour passer à la page suivante, ou sur « q pour arrêter la lecture.

#### *3.4.5.2 Créer / Supprimer un fichier ou un dossier*

Pour créer :

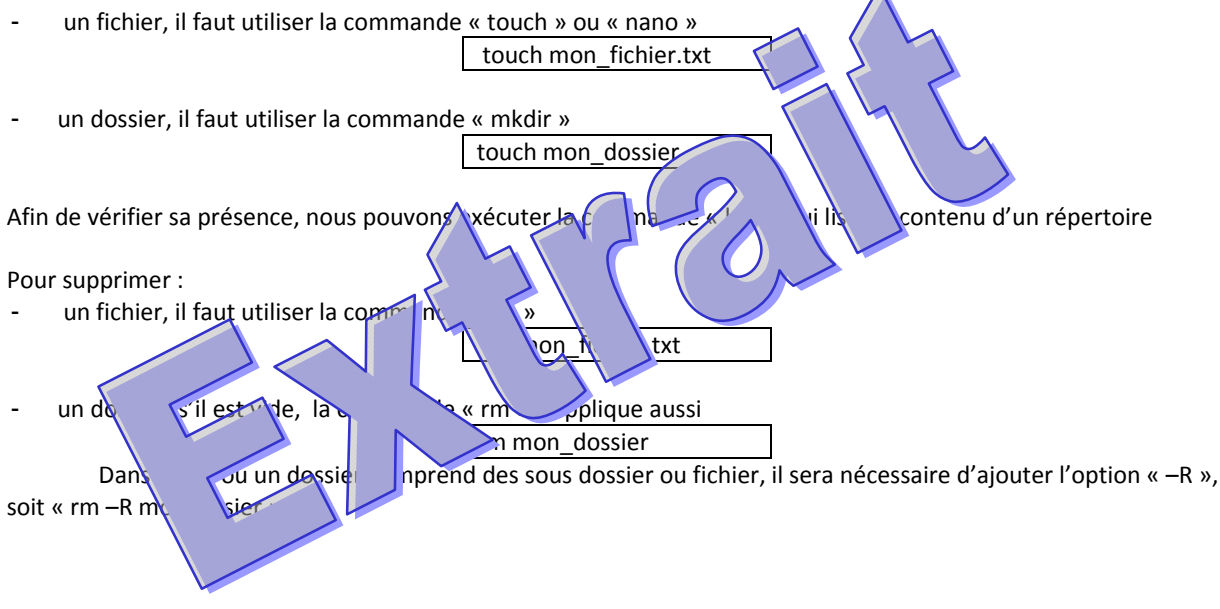

## **ETR450020** 26/42

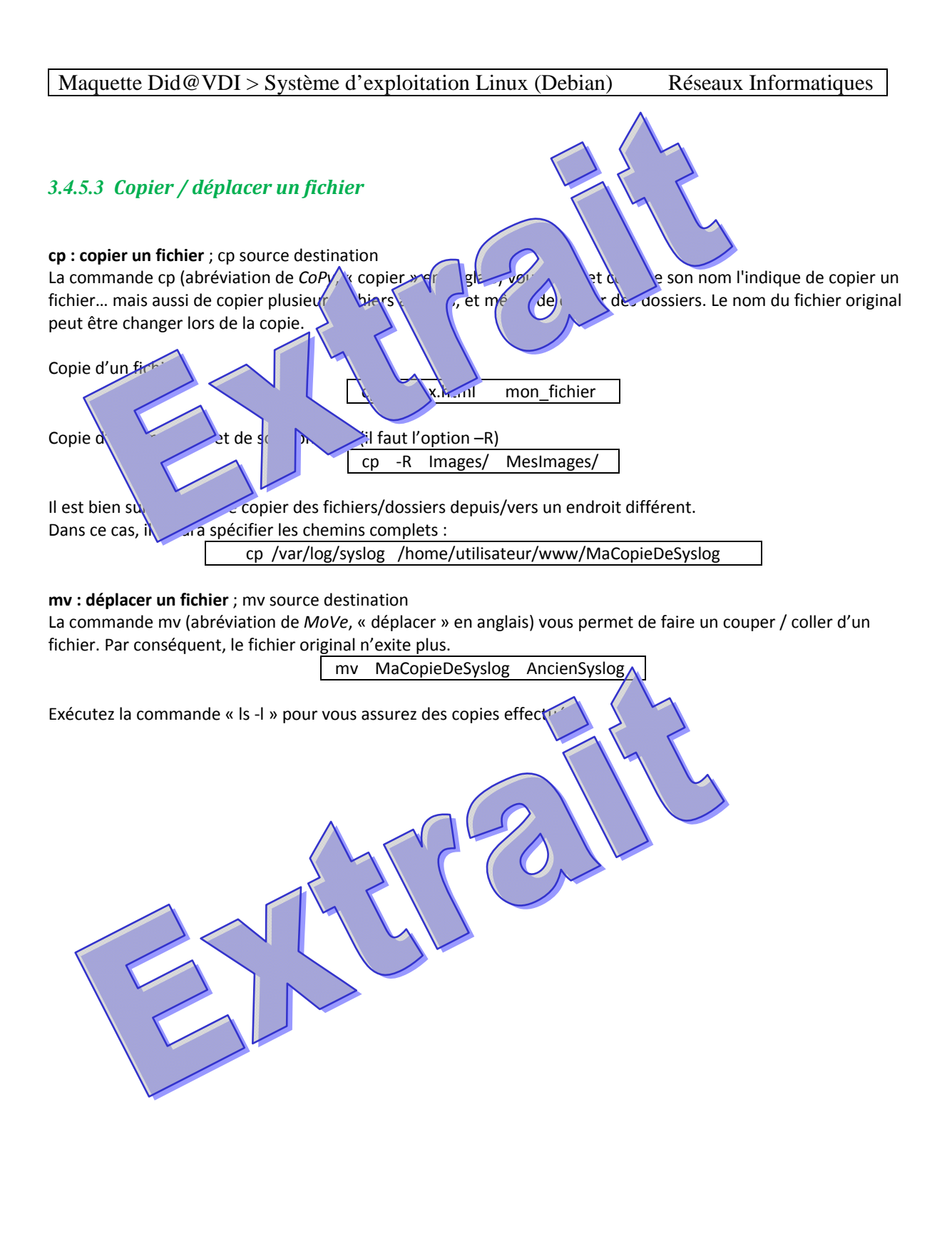

#### **3.4.6 Edition de Fichiers**

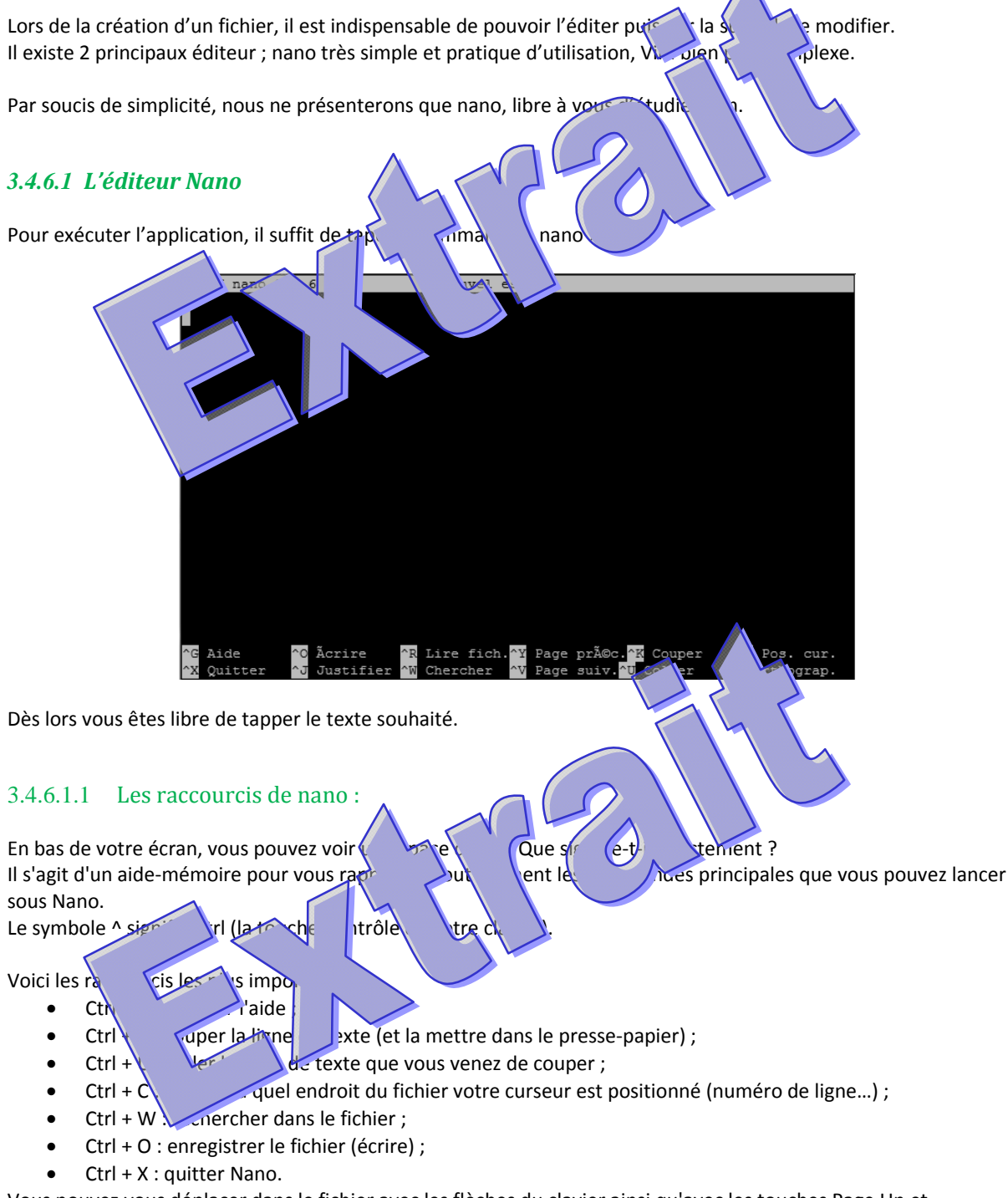

Vous pouvez vous déplacer dans le fichier avec les flèches du clavier ainsi qu'avec les touches Page Up et Page Down pour avancer de page en page (les raccourcis Ctrl + Y et Ctrl + V fonctionnent aussi).

#### Maquette Did@VDI > Système d'exploitation Linux (Debian) Réseaux Informatiques

## 3.4.6.1.2 La recherche La combinaison de touches Ctrl + W lance une recherche dans le fichier. Il vous suffit d'écrire le mot que vous voulez recherchez… … puis de taper Entrée. Recherche dans Nano Le curseur est automatiquement positionné à la première occurrence si le si le curseur est à la fin, la recherche recommence du début. Si vous voulez sortir du mode recherche, tapez Si vous souhaitez aller au résultat suivant (au « deux » suivantes à la décrie » suivant (au « deux » suivant recherche. La recherche précédente est sauvégard du dit entre croissons voulez rechercher le même mot (et donc aller au résultat suivant),  $\frac{z}{\sqrt{\pi}}$  vrée sans écrire de mot à rechercher (figure suivante).  $3.4.6.1.3$  En  $\text{tree}$  uitter Pour enregistrer  $\frac{d}{dt}$ , faite Si vous essayez de Si vous essayez de quitter (Ctrl + X) sans enregistrer auparavant, un message vous demandera si vous voulez sauvegarder. Si vous appuyez sur la touche ous passerez en mode enregistrement. Si vous appuyez sur la  $\sqrt{e}$ n, Nano quittera sans enregistrer. Si vous utilisez la combinaison Ctrl + C, vous annulerez votre demande de sortie de Nano et ne quittera donc pas le logiciel. En appuyant sur o, vous vous retrouvez en mode enregistrement. Tapez juste le nom du fichier que vous voulez créer puis pressez Entrée. Après ça, Nano sera fermé et vous revenez en ligne de commandes. 3.4.6.1.4 Les paramètres de la commande Nano Lorsque vous appelez Nano dans la ligne de commandes, vous pouvez spécifier plusieurs paramètres. Le plus courant est d'indiquer en paramètre le nom du fichier qu'on veut ouvrir: nano mon\_fichier … ouvrira le fichier mon\_fichier qui est en réalité une copie du fichier au chapitre du  $\mathbf{h}$  au chapitre précédant. Si le fichier n'existe pas, il sera automatiquem de créé par Nano lors du premier entent. La commande nano accepte de nombreux  $\mathbb{R}^3$  es.  $\mathbb{R}^3$  vi les 3 qui semble partie des plus utiles. **-m** : autorise l'utilisation de la sous no. En console, oui, oui. Vous pouvez vous en servir pour cliquer avec souris de la de texte où vous votre sur votre curseur. **•i** : indentation automatique. La ligne précédente sera respecté lorsque vous irez à la ligne. Sur sque vous de la fichier de code source. **-A** : active le retour intelligent au début de la ligne. Normalement, lorsque vous appuyez sur la touche Origine (aussi connue sous le nom de Home) située à côté de la touche Fin, le curseur se repositionne au tout début de la ligne. Avec cette commande, il se positionnera après les alinéas. Comme -i, il s'agit d'une option utile  $\alpha$  pour les programmeurs. Nous pouvons donc lancer nano avec toutes ces options à la fois: nano –miA mon\_fichier

## **ETR450020** 29/42

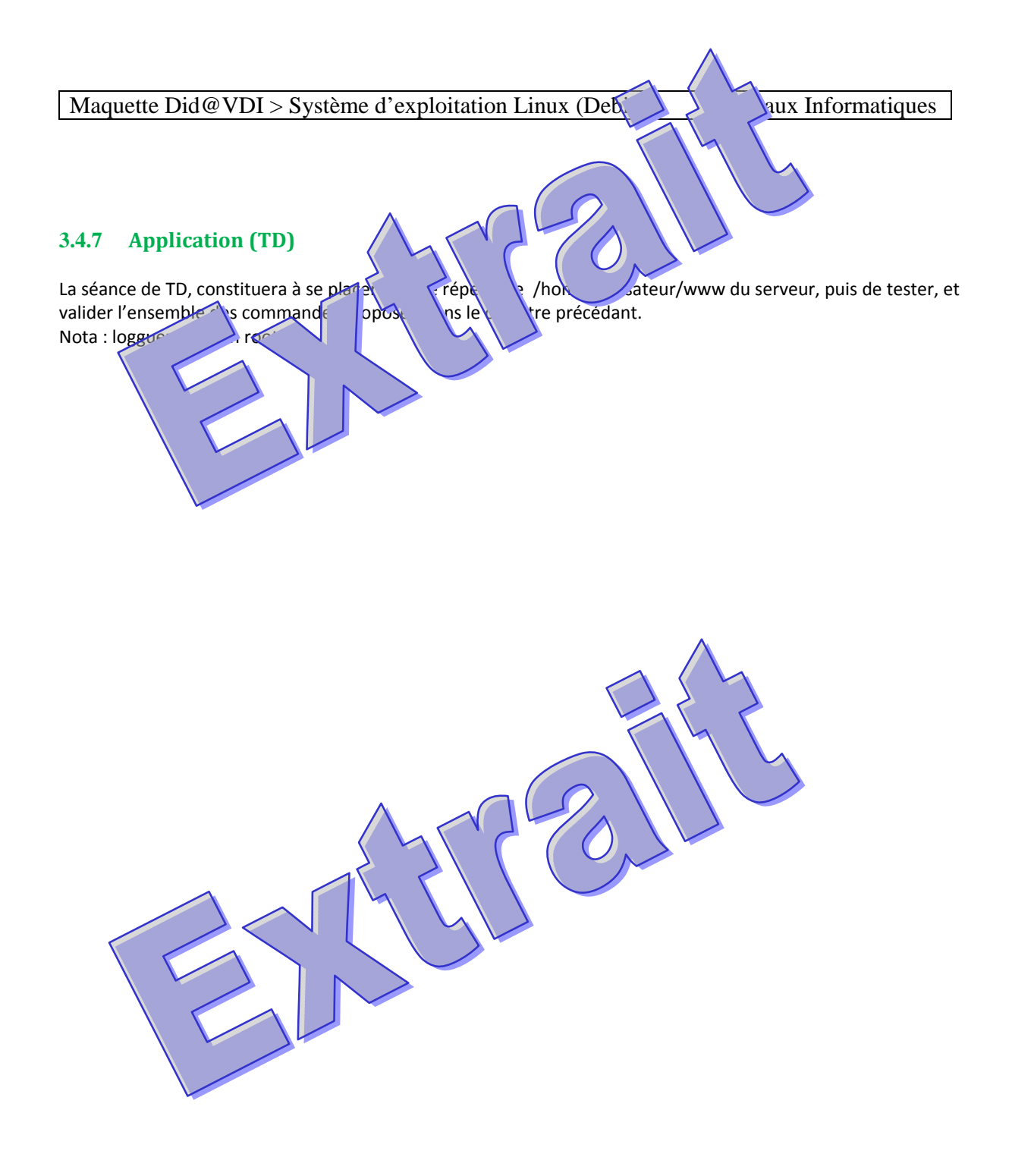